## **Mobile App**

## **Create an Account**

- 1. Open the Cantaloupe Go Mobile App
- 2.Select Create Account
- 3.Select Your Market
- 4.Fill in the required fields Name, Country, Phone, Email, and Password
- 5. Select Create Account You will be automatically logged into your account.

## **Deposit Funds**

- 1.Login
- 2.Go to My Account
- 3.Select Add Funds
- 4.Select amount
- 5.Select Paypal / Debit / Credit
- 6. Proceed with payment on the payment popup

\* If using PayPal, it will take you to that website to complete deposit.

<https://cantaloupego.com/#/login>

## **Make a Purchase**

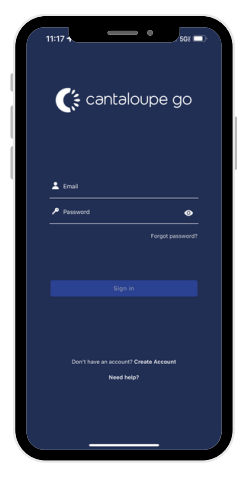

Download & Login

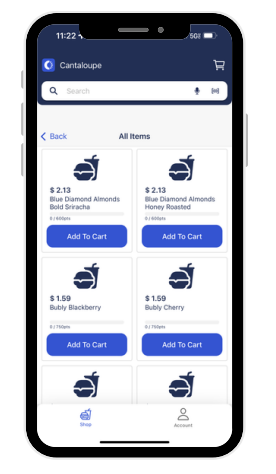

Browse / Scan Items

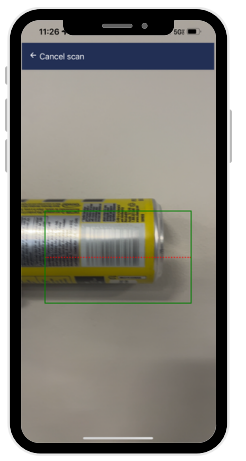

Select Items

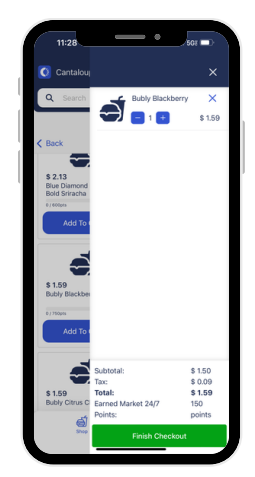

Remove Items If Necessary

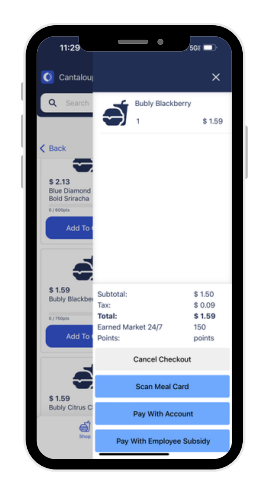

Finalize Purchase & Pay

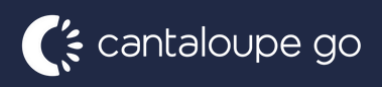

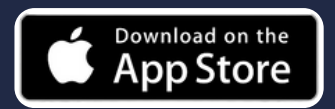

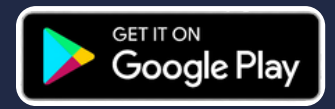